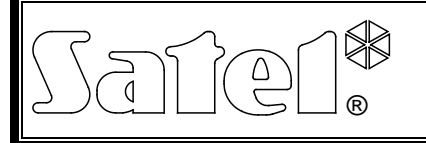

# FUNKSTEUERUNG **RXH-2K/RXH-4K**

rxh24k\_de 07/14

Die RXH-2K/RXH-4K Funksteuerung ermöglicht die Fernsteuerung elektrischer Geräte mittels Funksender (Handsender). Sie kann mit bis zu 340 Handsendern zusammenarbeiten. **Es werden nur die 433 MHz Sender von SATEL bedient.**

In der Produktion wurden Bauelemente von Microchip Technology Inc. eingesetzt, die in der Übertragung zwischen dem Sender und dem Empfänger einen dynamisch wechselnden Code in der KEELOQ<sup>®</sup> Technologie verwenden, so dass sowohl die höchste Nutzungssicherheit als auch Unempfindlichkeit gegen zufällige Steuerungssignale von anderen Anlagen gesichert ist.

Die Zusammenarbeit mit dem Alarmsystem wird durch Eingänge unterstützt, die Informationen über den Systemzustand übermitteln, so dass mit deren Hilfe die Scharf- / Unscharfschaltung und Löschung des Alarms signalisiert werden können.

# **1. Beschreibung der Elektronikplatine**

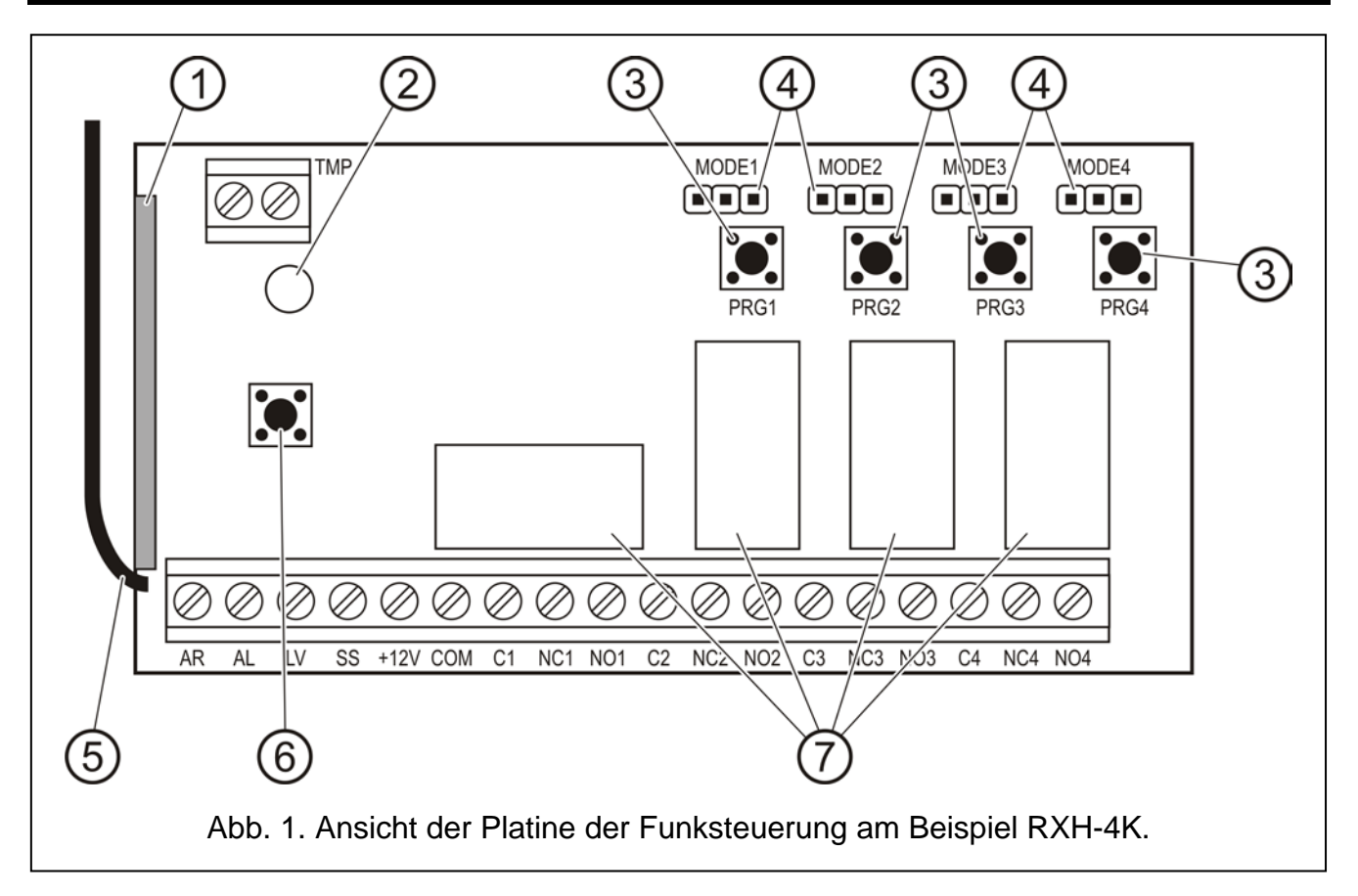

<span id="page-0-0"></span>Erläuterung zur Abbildung [1:](#page-0-0)

- 1 **Überlagerungsempfänger** mit hoher Empfindlichkeit und Störfestigkeit;
- 2 **LED-Diode**;
- 3 **Programmiertasten** (PRG1 Kanal 1; PRG2 Kanal 2; PRG3 Kanal 3; PRG4 - Kanal 4);
- 4 **Pins zur Einstellung des Betriebsmodus der Relais** (MODE1 Kanal 1; MODE2 - Kanal 2; MODE3 – Kanal 3; MODE4 – Kanal 4);
- 5 **Antenne**;
- 6 **Sabotagekontakt**;

Beschreibung der Klemmen:

- **AR** Meldeeingang für den Zustand des Alarmsystems (Scharf-/Unscharfschalten);
- **AL** Eingang zur Signalisierung der Alarme;
- **LV** Ausgang zur Signalisierung der entladenen Handsenderbatterie (OC); der Ausgang wird nach der Erkennung durch die Funksteuerung einer niedrigen Spannung in der Handsenderbatterie und ist aktiv, bis ein Handsender mit einer guten Batterie angewendet wird (er kann z.B. der Störungsmeldung im Alarmsystem dienen);
- **SS** Ausgang zur Steuerung des Signalgebers (OC);
- **+12V** Spannungsversorgungseingang (Gleichspannung von 9 V bis 16 V);

#### **COM** – Masse;

**C**n – gemeinsame Relaisklemme;

**NC**n – Öffnerkontakt des Relais;  $\downarrow$ n – Nr. des Relais (des Kanals)

- **NO**n Schließerkontakt des Relais;
- **TMP** Klemmen des Sabotagekontaktes.

Die zweifarbige **LED** dient als Betriebsanzeige des Moduls und hilft bei der Parametrierung der Funksteuerung:

- leuchtet grün Normalbetrieb:
- leuchtet rot Empfang des Signals aus dem Handsender im Normalbetrieb;
- blinkt grün Warten auf das erste Betätigen der Handsendertaste bei der Hinzufügung eines neuen Handsenders im Speicher der Funksteuerung;
- blinkt rot:
	- − Warten auf zweites Betätigen der Handsendertaste bei der Hinzufügung eines neuen Handsenders im Speicher der Funksteuerung;
	- − Handsenderbatterie ist leer (nach Drücken der Handsendertaste beim Normalbetrieb);
	- − Löschen des Speichers der Funksteuerung;
- blinkt abwechselnd rot und grün Programmieren der Zeit der Aktivierung des monostabilen Relais;
- blinkt in der Reihenfolge: rot, grün, Erlöschen Aktivierung des Programmiermodus per Computer.

#### **Programmiertasten PRG1 – PRG4** ermöglichen:

- Hinzufügung der Handsender zum Speicher der Funksteuerung;
- Programmieren der Zeit der Umschaltung des monostabilen Modus des Relais;
- **Taste PRG1** Löschen des Speichers der Funksteuerung;
- **Taste PRG2 (RXH-2K) / PRG4 (RXH-4K)** Verbindungsaufbau der Funksteuerung mit dem Computer.

### **2. Montage**

Die Elektronikplatine der Funksteuerung enthält elektronische Elemente, die auf elektrostatische Entladungen empfindlich sind. Deswegen entladen Sie die Elemente vor ihrer Montage und während ihrer Montage berühren Sie sie nicht auf der Elektronikplatine.

Die RXH-1K Funksteuerung wird im Plastikgehäuse geliefert. Beim Schließen des Gehäuses gehen Sie vorsichtig vor, damit die Kabel die Programmiertaste nicht drücken.

Es wird empfohlen, in den Handsendern die vom Produzent anerkannte Batterien zu verwenden. Es ist notwendig, den Batteriezustand regelmäßig zu prüfen (z.B. durch die Beobachtung der Leuchtart der LED-Diode auf der Elektronikplatine des Empfängers beim Drücken der Handsendertaste) und beim Bedarf die verbrauchten Batterien gegen neue auszutauschen.

#### *Achtung:*

- *Verbrauchte Batterien dürfen nicht weggeworfen werden, sondern sind entsprechend den geltenden Vorschriften der EU-Richtlinie 91/157/EEC und 93/86/EEC zu entsorgen.*
- *Es ist nicht zulässig, in die Konstruktion einzugreifen oder selbständige Reparaturen vorzunehmen. Das gilt insbesondere für den Austausch von Baugruppen und einzelnen Elementen.*

## **3. Parametrierung**

Zur Parametrierung der RXH-2K/RXH-4K Funksteuerung dient die Programmiertaste auf der Elektronikplatine oder die DLOAD10 Software. **Die aktuelle Softwareversion finden Sie auf der Webseite www.satel.eu**. DLOAD10 bietet mehr fortgeschrittene Bedienfunktionen der Funksteuerung, ermöglicht die Bearbeitung der Handsender-Liste anhand von einmaligen (nicht wiederholbaren) Fabriknummern, eine individuelle Löschung der zuvor gespeicherten Handsender und die Vergabe von Benutzernamen für die einzelnen Handsender.

### **3.1 Starten der Kommunikation mit der DLOAD10 Software**

#### *Achtung:*

- *Die Funksteuerung besitzt keine separate RS-Schnittstelle, deswegen wurden zur Datenübertragung einige Klemmen verwendet, deren Bestimmung geändert wurde.*
- *Wenn an die Klemmen AL und LV andere Leitungen angeschlossen waren, dann schalten Sie sie vor dem Anschluss der Adapterleitungen PIN3/RX ab.*
- *Wenn nach dem Anschluss der Funksteuerung an den Computer die Kommunikation nicht richtig verläuft, dann schließen Sie zwischen die Klemmen LV und +12 V einen 47 kΩ Widerstand an.*

Um die Verbindung zwischen der Funksteuerung und dem Computer aufzunehmen, gehen Sie wie folgt vor:

1. Verbinden Sie den seriellen COM-Port des Computers mit entsprechenden Klemmen auf der Elektronikplatine der Funksteuerung. Die Kabel zur Ausführung der Verbindung sind in dem von SATEL hergestellten Set mit dem Symbol DB9FC/RJ-KPL gekennzeichnet. Bei der Verbindung verwenden Sie auch den mitgelieferten Adapter PIN3/RX und verbinden Sie ihn mit dem 3-pin Steckverbinder. Die Adapterleitungen sind an die Klemmen der Funksteuerung gemäß der Tabelle [1](#page-2-0) anzuschließen.

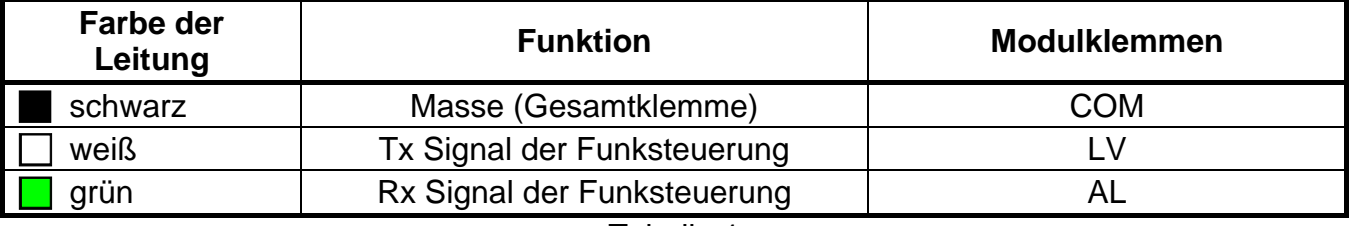

<span id="page-2-0"></span>Tabelle 1.

- 2. Im Rechner das Programm DLOAD10 starten (der Zugriff auf das Programm ist mit einem Passwort geschützt, das werkseitig als **1234** programmiert ist, und kann in eine beliebige Abfolge von 16 Zeichen geändert werden).
- 3. Im Menü "Kommunikation" den Menüpunkt "Konfiguration" abrufen und den Port des Rechners wählen, an den die Funksteuerung angeschlossen wurde.
- 4. In der Funksteuerung den Modus Parametrierung über Computer wie folgt aktivieren:
	- − die Programmiertaste PRG2 (RXH-2K) oder PRG4 (RXH-4K) so lange gedrückt halten, bis die Diode die Leuchtfarbe auf rot ändert;

− die Taste PRG2 (RXH-2K) oder PRG4 (RXH-4K) für kurze Zeit loslassen, danach wieder betätigen und so lange gedrückt halten, bis die Diode nach folgender Sequenz blinkt: rot, grün, erloschen.

*Achtung: Wird innerhalb einer Minute keine Kommunikation mit dem Programm DLOAD10 aufgebaut, kehrt die Funksteuerung zum normalen Betriebsmodus zurück.*

5. Im Programm DLOAD10 im Menü "Datei" den Menüpunkt "Neu" wählen, und dann "RX/RE/RXH". Es erscheint ein Fenster zur Bedienung der Funksteuerungen (siehe: Abb. [2\)](#page-3-0). Nach Anklicken des Buttons "Sender einlesen" erscheint eine Liste mit den bereits in der Funksteuerung gespeicherten Handsendern.

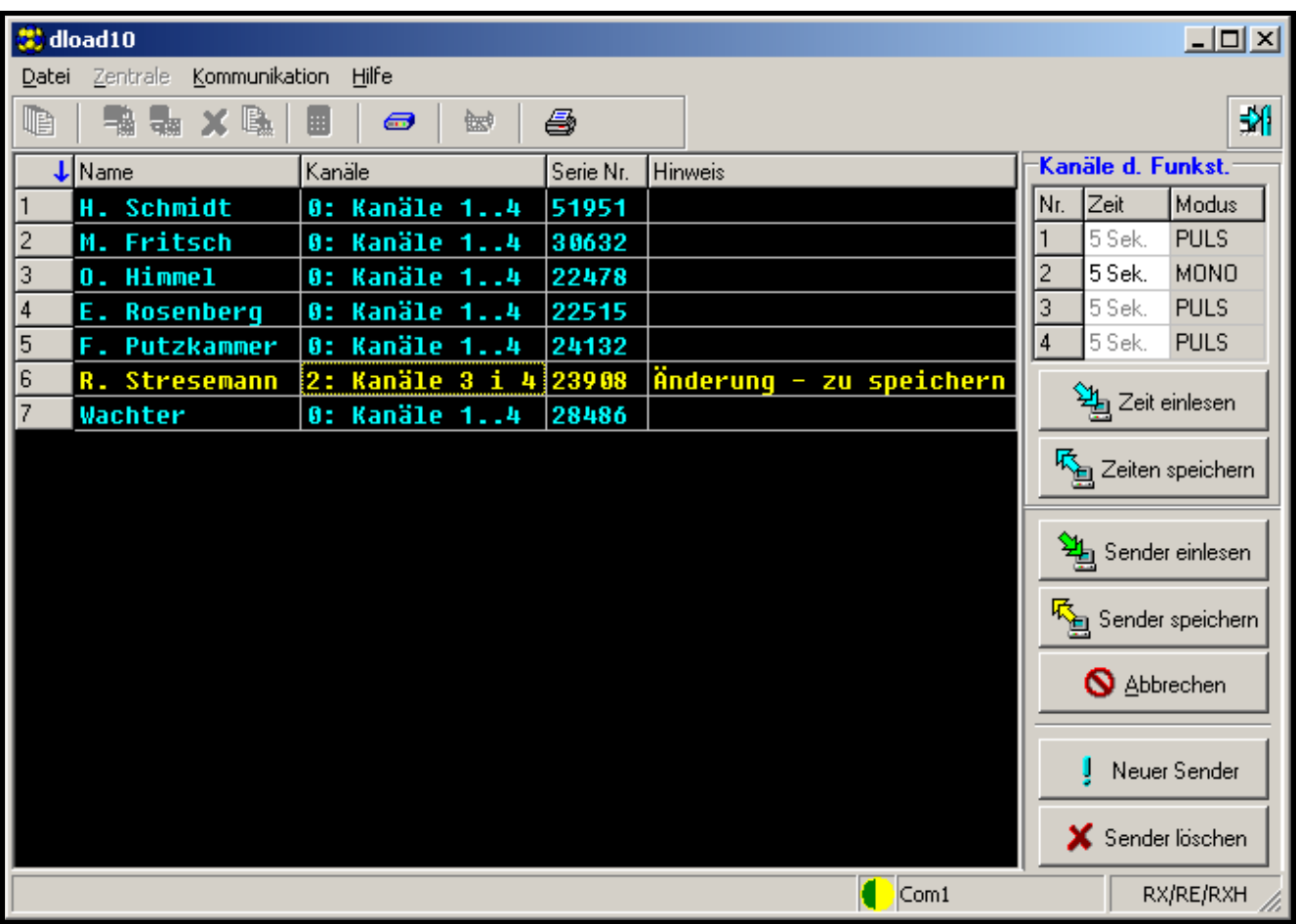

<span id="page-3-0"></span>Abb. 2. Fenster für die Bedienung der Funksteuerungen in der DLOAD10 Software.

### <span id="page-3-1"></span>**3.2 Hinzufügung der Handsender**

Die Handsender können Sie zum Speicher der Funksteuerung mit Hilfe der Programmiertasten auf der Elektronikplatine oder über das DLOAD10 Programm hinzufügen. Je nach der Methode der Hinzufügung kann der Handsender alle oder nur ausgewählte Kanäle steuern.

#### *Achtung:*

- *Um die MPT-300 Handsender zum Speicher der Funksteuerung hinzuzufügen, benutzen Sie die Taste*  $O$ .
- Beim Betrieb mit der RXH-2K / RXH-4K Funksteuerung, ist die Taste im MPT-300 *Handsender nicht aktiv.*

### **3.2.1 Hinzufügung von Handsendern mit den Programmiertasten**

- 1. Die gewählte Programmiertaste drücken die LED auf der Platine des Empfängers blinkt grün.
- 2. Beliebige Handsendertaste drücken die LED blinkt rot.
- 3. Dieselbe Handsendertaste noch mal drücken die LED leuchtet jetzt mit grünem Dauerlicht. Der Sender wurde gespeichert.
- *Achtung: Falls der Speicher der Funksteuerung schon voll ist bzw. ein falscher Sender verwendet wurde (Sender eines anderen Herstellers), dann kehrt die Funksteuerung nach erster Betätigung der Sendertaste zum normalen Zustand zurück.*

Die Anzahl der Kanäle, die durch den Handsender gesteuert werden können, ist abhängig von der Taste der Funksteuerung, mit der Sie den Handsender zum Speicher des Gerätes hinzufügen.

Z.B. wenn der Handsener mit Hilfe der Taste **PRG2** gespeichert wird, dann kann er den Kanal **2** (RXH-2K) oder die Kanäle **2**, **3** und **4** (RXH-4K) steuern. Der Kanal 1 bleibt für ihn unzugänglich. Die aktiven Tasten des Senders sind in diesem Fall: 1 /  $\bigcirc$  (RXH-2K) oder 1 /  $\mathbf{Q}$ , 2 /  $\bullet$  und 3 /  $\Box$  (RXH-4K), die anderen Tasten werden inaktiv. In der [Tabelle 2](#page-4-0) wurden die Kanäle angezeigt, die im Handsender zur Steuerung verfügbar sind, je nachdem, welche Programmiertaste bei der Hinzufügung des Handsenders verwendet wurde. Leeres Feld bedeutet, dass die Taste nicht aktiv ist.

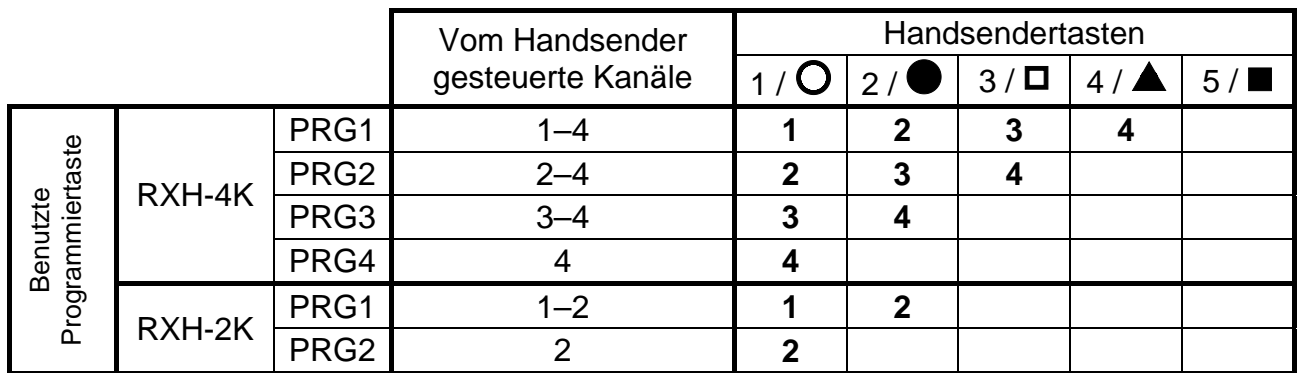

Tabelle 2.

<span id="page-4-0"></span>*Achtung: Die Nummern der Tasten beziehen sich auf die Handsender P-2, P-4, T-1, T-2, T-4, und die Symbole auf den MPT-300 Handsender.*

### **3.2.2 Hinzufügung von Handsendern mit dem DLOAD10 Programm**

- 1. Button "Neuer Sender" klicken. Es erscheint das Fenster für die Hinzufügung neuer Sender.
- 2. Der Anweisung, die jetzt erscheint, Folge leisten und beliebige Handsendertaste drücken.
- 3. Der nächsten Anweisung entsprechend, die Handsendertaste noch einmal drücken.
- 4. Die Anzahl der vom Handsender zu steuernden Kanäle auswählen (siehe: [Tabelle 2\)](#page-4-0).

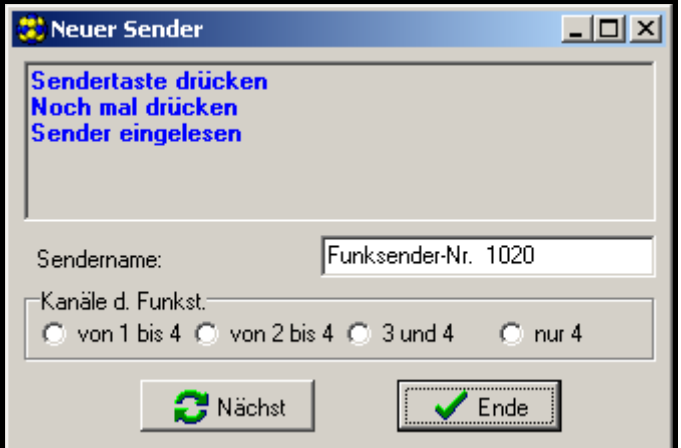

Abb. 3. Fenster für Hinzufügung neuer Handsender im DLOAD10 Programm.

- 5. Bei Bedarf den Namen für den Handsender eingeben.
- 6. Button "Nächst" klicken, um den nächsten Sender hinzuzufügen oder die Taste "Ende", um das Fenster zu schließen. Die neuen Handsender werden auf der Liste der bedienten Sender den Vermerk haben: "Neu zu speichern".
- 7. Button "Sender speichern" drücken, um die eingeführten Änderungen zu speichern. Falls die Änderungen nicht gespeichert werden, wird die Funksteuerung die neuen Sender nicht bedienen.

Mit dem Programm DLOAD10 ist die Änderung der Anzahl der vom Handsender gesteuerten Kanäle und die Bearbeitung der Sendernamen jederzeit möglich.

### **3.3 Löschung der Handsender**

Nur mit dem Programm DLOAD10 können die Handsender einzeln gelöscht werden. Mit den Programmiertasten kann man nur den gesamten Speicherinhalt der Funksteuerung, also auch die gespeicherten Handsender, löschen.

### **3.3.1 Löschung des Speichers der Funksteuerung**

- 1. Programmiertaste PRG1 so lange gedrückt halten, bis die Diode die Leuchtfarbe auf rot ändert (nach ca. 3 Sekunden).
- 2. Die Taste PRG1 für kurze Zeit loslassen, danach wieder betätigen und so lange gedrückt halten, bis die Diode anfängt rot zu blinken (nach ca. 3 Sekunden), was den Löschvorgang signalisiert.

Wenn die Diode erneut mit grünem Dauerlicht leuchtet, ist die Funksteuerung bereit, neue Sender zu programmieren.

### **3.3.2 Löschen der Handsender mit dem DLOAD10 Programm**

- 1. Auf der Liste der Handsender denjenigen anklicken, der gelöscht werden soll.
- 2. Button "Sender löschen" drücken und die Wahl im Fenster, das daraufhin erscheint, bestätigen.
- 3. Button "Sender speichern" drücken, um die eingeführten Änderungen zu speichern. Falls die Änderungen nicht gespeichert werden, wird die Funksteuerung die Sender, die entfernt werden sollten, weiterhin bedienen.

### **3.4 Einstellen der Betriebsart der Relais**

Das Relais kann in einem von drei Betriebsmodi arbeiten, je nach Position der Steckbrücke (Jumper) auf den Pins.

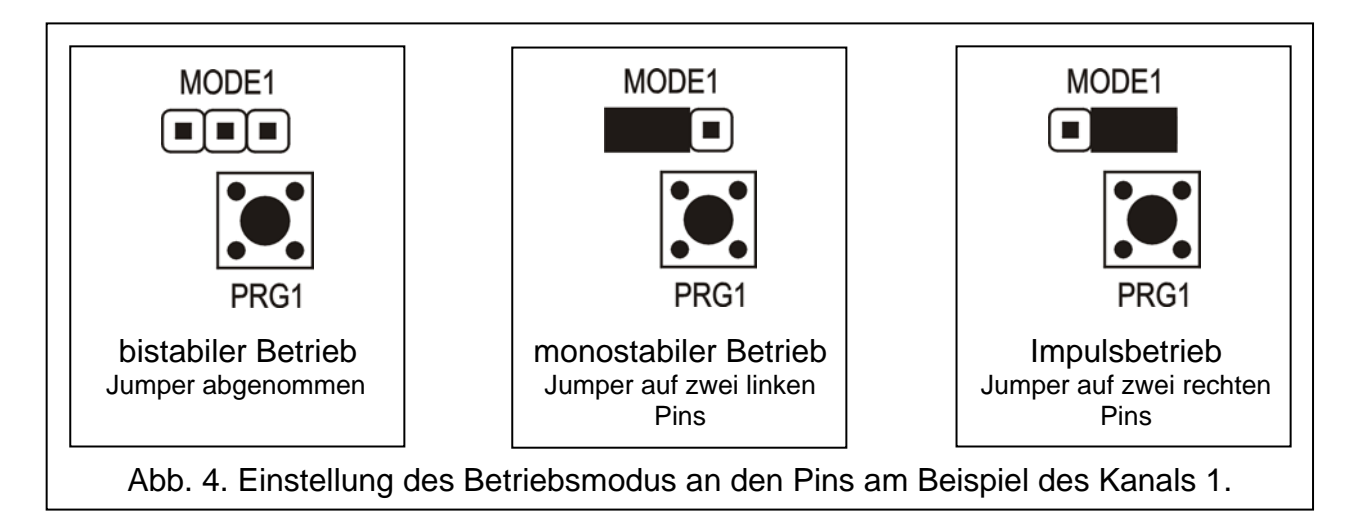

<span id="page-6-0"></span>**Bistabiler Betrieb** (siehe: Abb. [4\)](#page-6-0) – bei jedem Drücken der Sendertaste wechselt das Relais in den Gegenzustand.

**Monostabiler Betrieb** (siehe: Abb. [4\)](#page-6-0) – das Relais wird für die programmierte Zeit aktiviert. **Impulsbetrieb** (siehe: Abb. [4\)](#page-6-0) – das Relais wird für die Dauer der Betätigung einer Sendertaste aktiviert. Nach Drücken der Taste 30 Sek. lang hört der Handsender auf zu übermitteln, was die Batterie vor Entladung schützt.

### **3.4.1 Parametrierung der Schaltzeit für den monostabilen Betrieb**

Die Schaltzeit im monostabilen Betrieb ist werkseitig auf 5 Sekunden programmiert. Der Benutzer kann diesen Parameter ändern, indem er einen Wert **von 1 bis 255 Sek.** einstellt.

Die neue monostabile Schaltzeit für den gewählten Kanal (Relais) wird mit den Programmiertasten wie folgt parametriert:

- 1. Programmiertaste des gewählten Kanals zweimal drücken die LED-Diode erlischt.
- 2. Eine der aktiven Tasten des Handsenders drücken (siehe: [Hinzufügung der Handsender\)](#page-3-1) – die LED-Diode blinkt abwechselnd grün und rot.
- 3. Die zu programmierende Zeit messen und anschließend noch einmal die Sendertaste drücken – die Diode LED leuchtet permanent mit grünem Licht.

Im Programm DLOAD10 wird die Schaltzeit für den monostabilen Betrieb geändert, indem man für den gewählten Kanal einen neuen Wert an der Tastatur eingibt. Die Speicherung der eingeführten Änderungen erfolgt mit dem Button "Zeiten speichern".

### **4. Betrieb mit dem Alarmsystem**

Mit den Tasten des Handsenders kann man das Alarmsystem scharf / unscharf schalten oder Alarm auslösen / löschen. Zu diesem Zweck müssen die Klemmen der Relais, die gesteuert werden sollen, an entsprechend programmierte Eingänge der Zentrale angeschlossen werden.

Der Ausgang SS kann die mit dem Handsender vorgenommene Scharfschaltung / Unscharfschaltung / Unscharfschaltung und Alarmlöschung signalisieren. Um eine solche Signalisierung auszulösen, muss man an die Eingänge AR und AL entsprechend programmierte Ausgänge der Alarmzentrale anschließen (an den Eingang AR einen Ausgang, der über den Scharfschaltzustand informiert, und an den Eingang AL einen Ausgang, der Alarm bis zum Löschen signalisiert). Die Eingänge AR und AL werden 4 Sekunden lang ab Gebrauch des Handsenders überwacht. Sollte sich in dieser Zeit der Zustand der überwachten Eingänge ändern, wird durch den Ausgang SS die entsprechende Signalisierung ausgelöst. Die Signalisierung wird durch Kurzschließen des Ausgangs SS mit der Masse für die Dauer des Impulses (0,16 Sekunden) realisiert.

Das Ereignis kann anhand der Anzahl der Impulse identifiziert werden:

- 1 Impuls Scharfschaltung;
- 2 Impulse Unscharfschaltung;
- 4 Impulse Unscharfschaltung und Alarmlöschung.

Der Ausgang SS kann z.B. zur Steuerung eines Signalgebers verwendet werden. Die zulässige Belastung des Ausgangs beträgt 500 mA.

Im oben dargestellten Beispiel steuert Kanal 1 (Relais 1) den Schaltzustand der Zentrale, und Kanal 4 (Relais 4) löst einen stillen Überfallalarm (PANIC) aus. Die Relais arbeiten im Impulsbetrieb (entsprechende Position der Steckbrücken auf den Pins MODE1 und MODE4) und übertragen die Masse (0 V) auf die Eingänge CTL und Z1 der Alarmzentrale. Der Handsender muss in der Funksteuerung mit der Taste PRG1 gespeichert werden. Um das System scharf bzw. unscharf zu schalten, betätigen Sie die Handsendertaste 1 /  $\mathbf O$ . Um einen Überfallalarm auszulösen, betätigen Sie die Taste 4 / A. Um einer unbeabsichtigten Alarmauslösung vorzubeugen, sollte man in der Zentrale die Empfindlichkeit des Eingangs Z1 entsprechend programmieren (zum Beispiel 3 Sekunden).

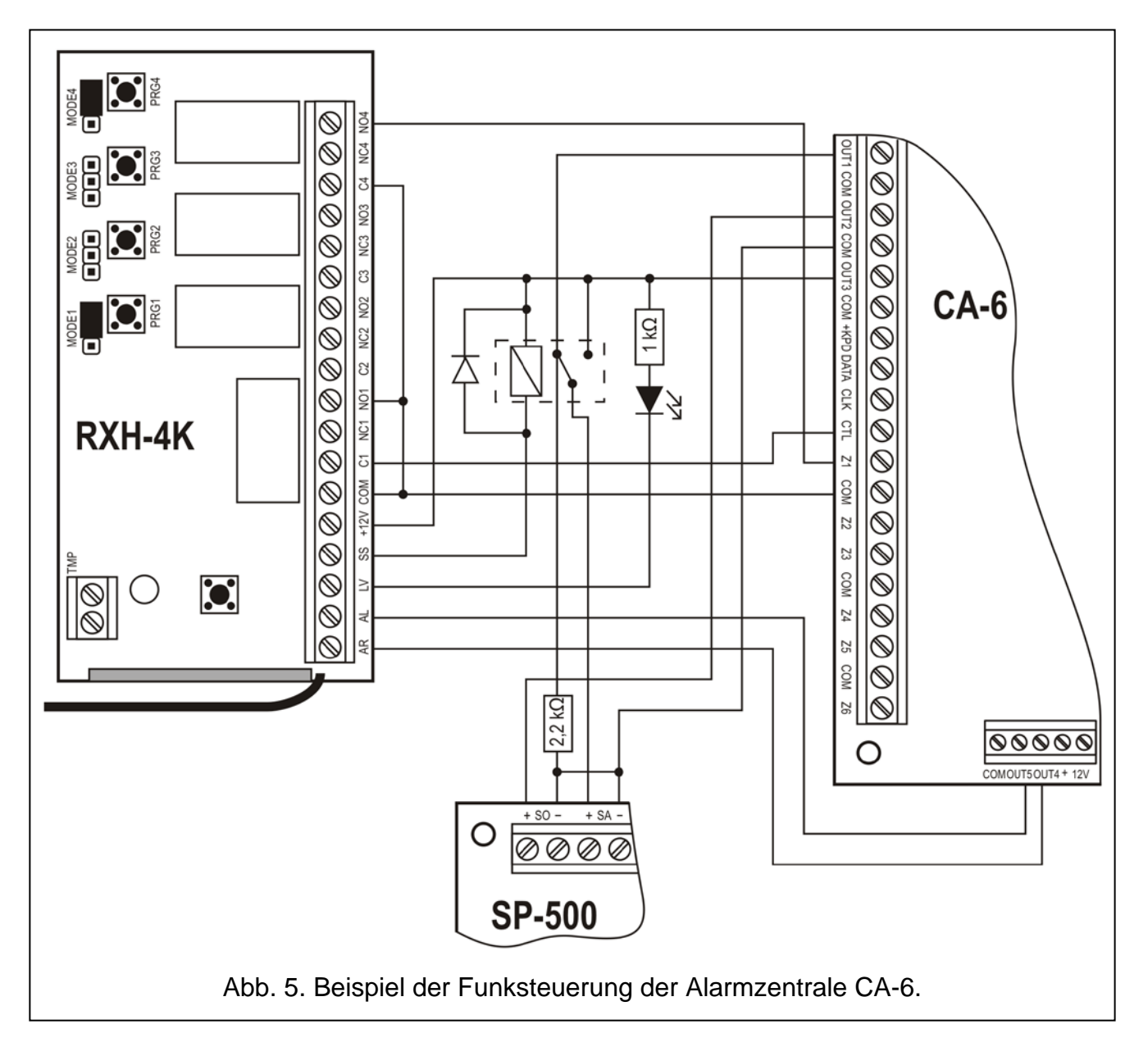

Der Ausgang SS steuert ein Relais, welches nach Ansteuerung eine Spannung von +12V an den Eingang +SA des Signalgebers legt, und auf diese Weise ein akustisches Signal erzeugt

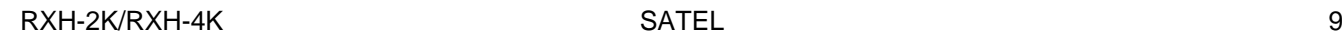

Der Ausgang OUT1 der Zentrale bleibt über den 2,2 kΩ Widerstand an die Masse im Signalgeber angeschlossen, was das Vorhandensein der Belastung am Ausgang OUT1 und die Kontrolle der Verkabelung bei der Signalisierung der Scharf- und Unscharfschaltung gewährleistet. Der Widerstand sollte im Gehäuse des Signalgebers installiert sein.

In der Abbildung sieht man auch, wie sich auf einfache Weise die Anzeige einer schwachen Spannung der Senderbatterie realisieren lässt (die LED an den Eingang LV angeschlossen). In der Zentrale CA-6 muss Folgendes parametriert werden:

OUT1 – Alarm während einer definierten Zeit (+12 V, wenn der Ausgang aktiv ist);

- OUT2 Alarm bis zum Löschen (+12 V, wenn der Ausgang aktiv ist);
- OUT3 Stromversorgungsausgang (+12 V);
- OUT4 Scharfzustandsanzeige (OC-Ausgang +12 V für aktiven Zustand programmieren);
- OUT5 Alarm bis zum Löschen (OC-Ausgang; +12 V für aktiven Zustand programmieren);
- CTL Scharf- / Unscharfschalten eines oder beider Bereiche (FS 125);
- Z1 24H stille Linie (bei Betätigung der Taste 4 /  $\triangle$  des Senders wird ein Code an die Notrufempfangszentrale gesendet).

### **5. Technische Daten**

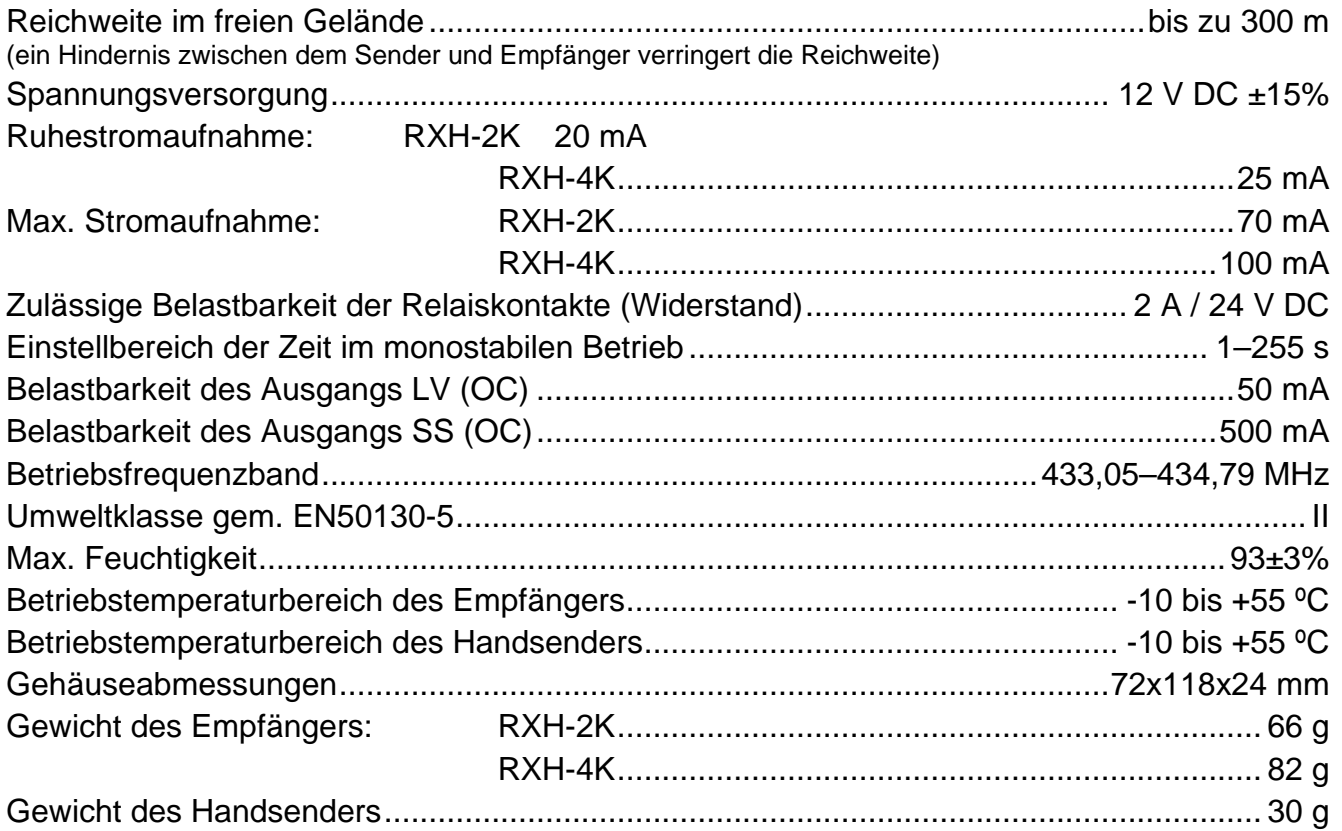

#### **Hiermit erklärt SATEL sp. z o.o., dass die Funksteuerung mit Grundanforderungen und anderen entsprechenden Bestimmungen der Richtlinie 1999/5/EC übereinstimmt. Die Konformitätserklärung ist der Webseite www.satel.eu/ce zu entnehmen**

SATEL sp. z o.o. ul. Schuberta 79 80-172 Gdańsk POLEN Fon: (+48) 58 320 94 00 info@satel.pl www.satel.eu